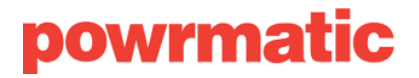

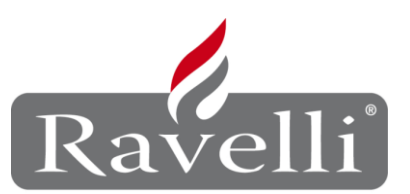

## **RAVELLI RDS**

## **MODELS: MONICA, RV100, RC120 AND FRANCESCA NEW GENERATION**

## Before addressing the RDS;

Install the deflector inside the unit.

Plug in the stove.

Turn the switch in back of unit to ON position.

Select the language:

1- Press OK

2- Press twice on OK (user menu)

3- Pressing on button 2, move to the flag pictogram and press OK then choose your language with button 1 or 2. Press OK to confirm your selection. By pressing simultaneously on buttons 1 and 2 you will return to the home screen.

Change degrees from Fahrenheit to Celsius:

1- Press twice on OK

2- Pressing button 2, move to the factory setting (3rd pictogram)

3- Press OK to access this menu. You will be asked an access code. With button 2 go to code A9 and press OK, this will give you access to the factory settings.

4- Press button 1 (14 times) to go to the extra parameters menu and press OK. Enter the menu and press twice on OK which will bring you to TF 51 Degrees. With buttons 1 or 2, change for C° or F°.

## **WE ARE NOW READY TO DO THE RDS**

In order to do the RDS, the unit must not be in operation and display OFF in the lower left home screen.

If the stove is in final cleaning mode, you must wait until it turns off.

Unit is OFF, we can start.

1- Press OK (main menu is displayed)

2- Press button 2 to go to 2nd pictogram which is RDS setting

3- An access code will be required, press button 2 until you reach code C2, and then press OK.

It's time to relax and talk with the customer, explain the maintenance that needs to be done on the stove and the reason of your visit today.

In the meantime, the stove is lighting up, it is feeding pellets, the igniter is warming up, the combustion fan is turning on and flames appear. MAGIC! There is even a timer that appears in the RDS menu that tells you that in the next 9 minutes, the stove will be in start-up mode!

Once in operation and the temperature has risen a bit, an audible signal (beep-beep) will tell you that you may now calibrate the stove. At this time, the timer will give you 20 minutes to adjust the flame.

The RDS menu will display 4 lines; 1  $1<sup>st</sup>$  digit m/s

2<sup>nd</sup> digit g/min 3rd digit smoke degree and timer 4th digit auger status

We want a nice pellet stove flame so the first line must be between 1,15 and 1,5 m/s. never below and not much higher than those values.

To get there, by using buttons 1 or 2 you can play with the g/min values (the rmp at wich the combustion fan runs). If the m/s is too high, reduce them with button 2 g/min. If the m/s are too low (lower than 1,15), increase your g/min with button 1. After having set your first line between 1,15 and 1,50 m/s, you will have a stove with nice lively flames with pellets that move a bit in the bottom of the burner pot.

You only have to wait that the 20 minutes are over and that the unit returns to the home screen which should display work mode or work modulation.